# WIDEX

## QUICK GUIDE

### WIDEX SOUNDCONNECT

Denne korte vejledning giver dig et overblik over Widex SoundConnect.

#### Hvad er Widex SoundConnect?

Widex SoundConnect er en diskret og stilfuld USBdongle, der kan bruges til at streame lyd direkte fra ens computer (PC) til ens Widex høreapparater.

#### Hvilke softwareapplikationer kan Widex SoundConnect bruges med?

Widex SoundConnect kan bruges til at streame lyd fra enhver softwareapplikation med en lydudgang, f.eks.: Microsoft Teams, Zoom, Skype, Google Meet og andre musik-/medieafspillere.

### Teknisk information

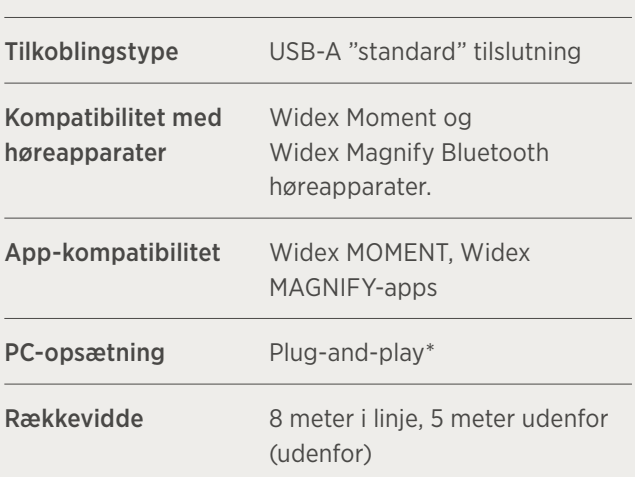

\*I sjældne tilfælde, hvor der er tilsluttet flere lydudstyr til PC'en, kan det være nødvendigt at aktivt vælge Widex SoundConnect som en lydudgangsenhed.

#### Sådan parres Widex SoundConnect med høreapparater

- 1. Indsæt Widex SoundConnect i PC'ens/laptop'ens USB-port.
- 2. Genstart høreapparaterne for at aktivere parringstilstand i tre minutter.
- 3. Tryk og hold knappen på bagsiden af donglen nede, indtil lyset blinker blåt.
- 4. Sørg for, at høreapparaterne og Widex SoundConnect er inden for 1,5 meters afstand fra hinanden.
- 5. Lydindikatoren vil blive en fast grøn (svag) når parringen er fuldført.

#### Lysindikatorer

Betydningerne af de forskellige farver på LED-lysindeks er:

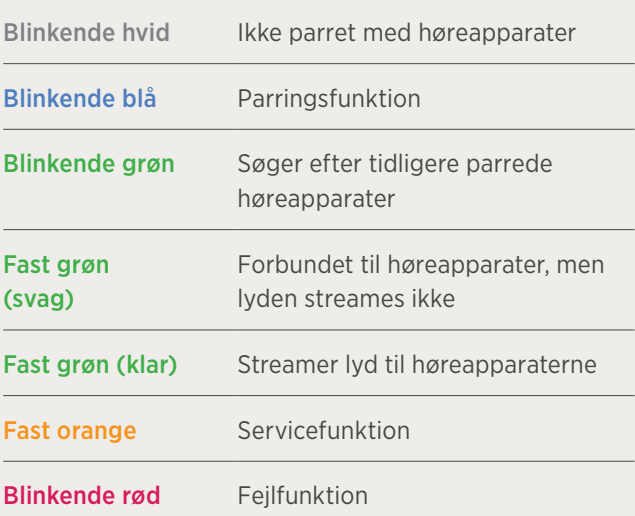

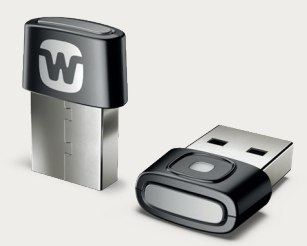

# WIDEX

## SOUNDCONNECT I MOMENT APP

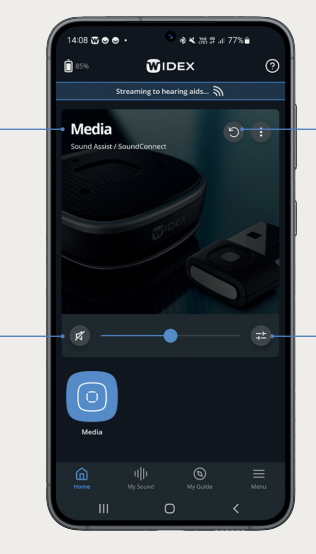

Nulstil Nulstil justerede lydindstillinger til standard.

Indstillinger Juster lydindstillinger for streamet lyd.

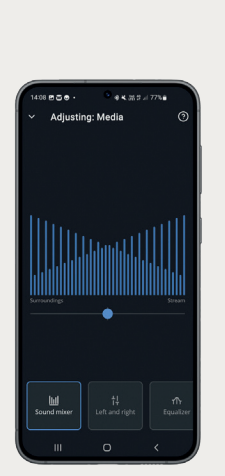

Fælles "plads" SoundConnect og Sound Assist bruger den samme "hukommelsesplads"

i høreapparaterne.

Juster samlet lydstyrke eller mute høreapparatets

Lyd/mute

mikrofoner.

Lyd mixer Juster balancen mellem streamet lyd og omgivelser.

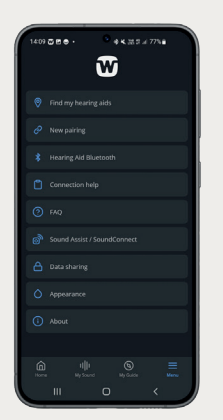

Support Yderligere information tilgængelig i "Sound Assist/SoundConnect."

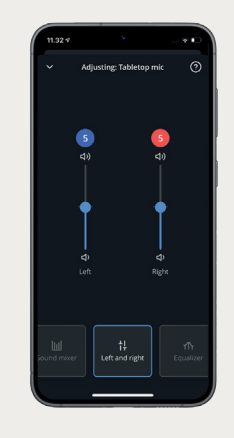

Uafhængig lydstyring Juster streamet lydstyrke uafhængigt af hvert øre.

Enhedsoplysninger Se hardwareog firmwareversioner.

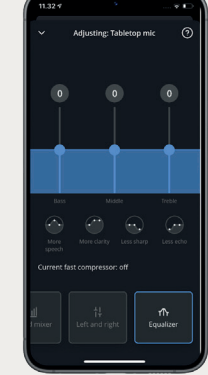

Equalizer Juster balancen mellem bas, mellemtoner og diskantlyd

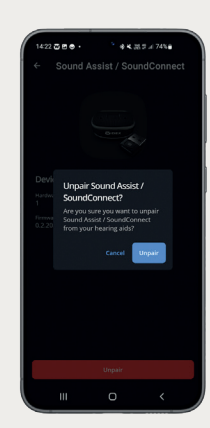

Frakobling Frakobl SoundConnect fra høreapparaterne (når der ikke streames).

for streamet lyd.